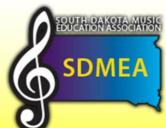

## **2018 MIDDLE SCHOOL ALL STATE ORCHESTRA**

## **AUDITION RECORDING REQUIREMENTS**

- 1) Record three separate videos per student: One video for the <u>Major Scale</u>, one video for the <u>Melodic</u> Minor Scale, and one video for the Etude.
- 2) You are allowed to record as many different "tries" as you want, but settle on one video for each section.
- 3) Make sure the bowings and fingerings are clearly visible in the recording.
- 4) There should be no talking during the videos.
- 5) The videos should be one continuous take. Do not edit multiple tries together.

## **HOW TO UPLOAD AUDITIONS TO YOUTUBE**

- 1) Register for and/or sign in to your Google Account if you have not already done so.
- 2) Go to www.YouTube.com
- 3) Click the upload button at the top of the page to access the upload page.

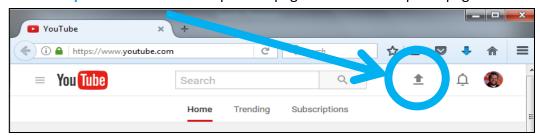

- 4) Drag and drop your videos onto the upload page.
- 5) Title each video the student's initials, their instrument, and the piece they are playing.
  - For example, if my cello student's name is Yo-Yo Ma and he is playing the Major Scale, please title the video "YM Cello Major Scale"
  - Do not include any other information in the title or description (such as school or grade)
- 6) For privacy and security, you must mark the video "Unlisted."

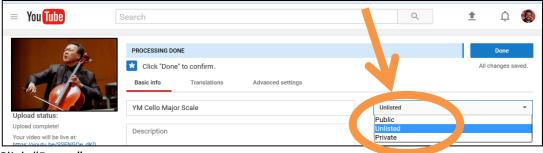

- 7) Click "Done."
- 8) Copy the web link that appears to share in the "MSASO Audition Google Form."

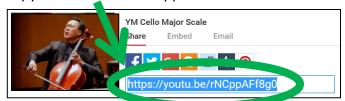

9) Access the "MSASO Audition Google Form" here: https://goo.gl/forms/lvpA6RnGxFwtuQFZ2